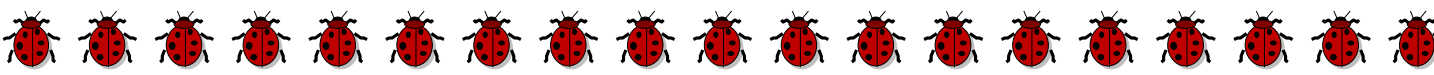

## Težave z gesli AAI

## **Izgubili ste geslo**

Obrnite se na razrednika, ki hrani vaš obrazec in vam bo posredoval geslo.

## **Spremenili ste geslo in ga založili.**

Če ste ob spremembi gesla hkrati uredili vaše kontaktne podatke na [https://mdm.arnes.si/,](https://mdm.arnes.si/) lahko geslo ponastavite preko konktaktne elektronske pošte.

## **Geslo ne deluje**

V tem primeru ste verjetno vpisali napačno geslo. Zaradi podobnosti znakov se uporabniki zatipkajo pri vpisovanju gesla. Preverite, če imate v svojih znakih črko O (Olga) ali številko 0 (nula) ali črke l (levo), veliki I (Italija) ali številko 1 (ena).

Pojavljajo se naslednji problemi:

恋态意态意态意态意态意态意态意态意态

高

- z zamenjavo velike črke **O** (npr. O kot žensko ime **Olga**) in številke **0** (**nula**)
- **❖** ter menjava s črkami **mali l** (npr. l kot **levo**), **veliki I** ( npr. i kot **Italija**) in številko **1** (**ena**).

 $71K<sup>T</sup>$  kot lev  $1215$  številka ena

 $AAI$  kot Italija

številka nula je ožja 2010 Osebni velika črka O je širša 意

意

态态意态

高

衝

T.

高高

意

髙

意

J.

Ť

意

**Ö** 

Kako si pomagate?

Na obrazcu, kjer ste prejeli geslo, je spodaj geslo tudi razčlenjeno. Pri **številkah** je v razčlnenjenem delu **zvezdica**.

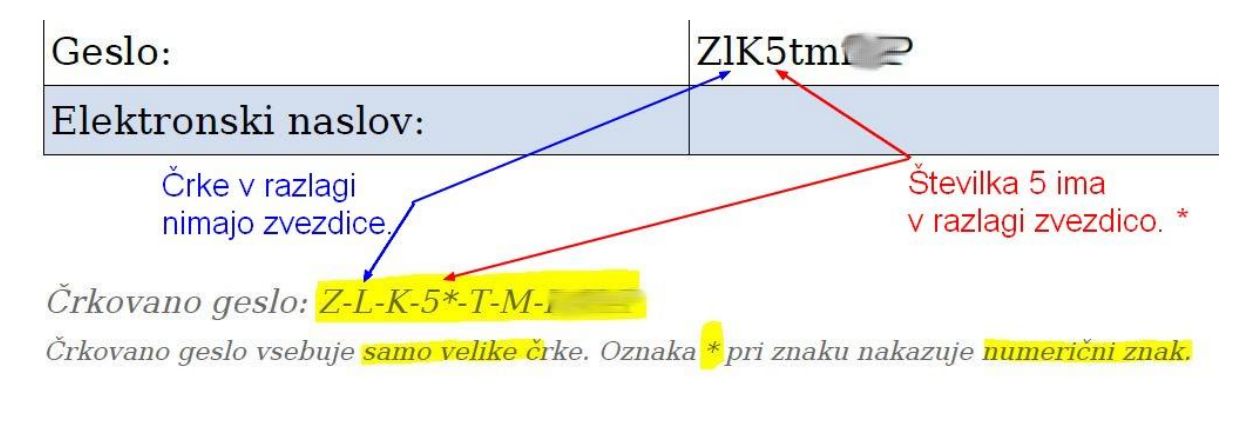

Vodič pripravila Mojca Velušček<br>5. 在方高高高高高高高高高高高高高高高高高高